## **DCP-L2560DW / MFC-L2720DW / MFC-L2740DW** พลิตภัณฑ์บางรุ่นมีจำหน่ายในบางประเทศเท่านั้น

คุณสามารถเข้าดูคู่มือฉบับล่าสุดได้ที่ Brother Solutions  $\blacksquare$ Center:<solutions.brother.com/manuals>

<u>ดู</u>วิดีโอคำถามที่พบบ<u>่อย เพื่อช่วยเหลือการตั้งค่าเครื่อง</u>  $\overline{\bullet}$ พิมพ์บราเดอร์ของคุณได*้*ที่: <solutions.brother.com/videos>

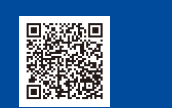

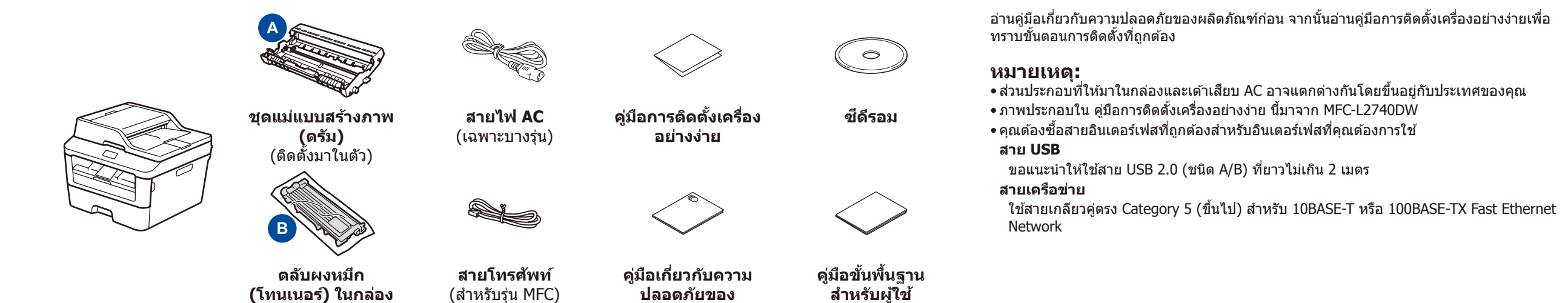

#### ี่เชื่อมต่อสายไฟและเปิดเครื่อง 3

#### ี่เชื่อมต่อเครื่องเข้ากับคอมพิวเตอร์/อุปกรณ์เคลื่อนที่ของคุณ 4

**ผลิตภัณฑ์**

ีนำวัสดุบรรจุภัณฑ์ออกแล้วติดตั้งตลับผงหมึก (โทนเนอร์)

(เฉพาะบางรุ่นเท่านั้น)

## ่ ใส่กระดาษในถาดใส่กระดาษ

2

1

brother

- พีซ Windows ี ® ที่มีไดรฟ์ ซดีรอม ไปยังขั้นตอน ี **[4A](#page-1-0)**
- พีซ Windows ี ® ที่ไม่มีไดรฟ์ ซดีรอม ไปยังขั้นตอน ี **[4B](#page-1-1)**
- Macintosh ไปยังขั้นตอน **[4B](#page-1-1)**
- ส� ำหรับผู้ใชอุปกรณ์เคลื่อนที่ ให ้ไปที่ขั้นตอน ้ **[4C](#page-1-2)**

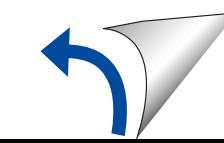

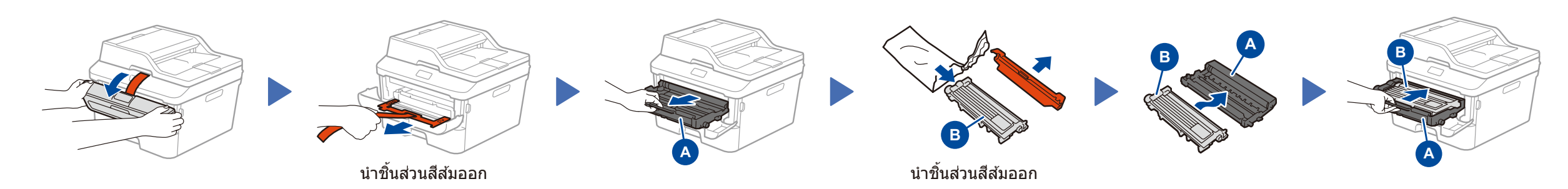

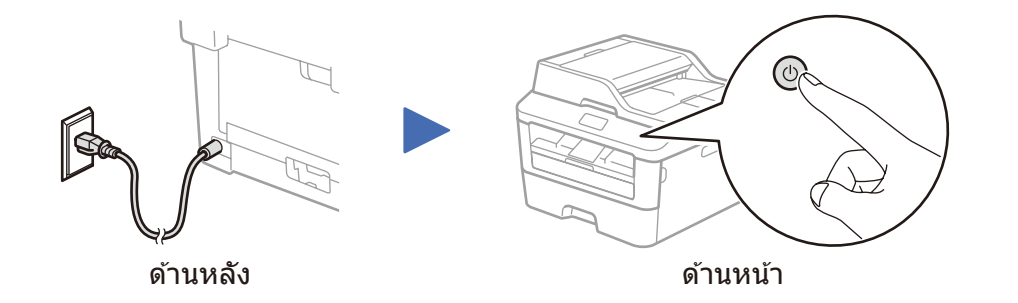

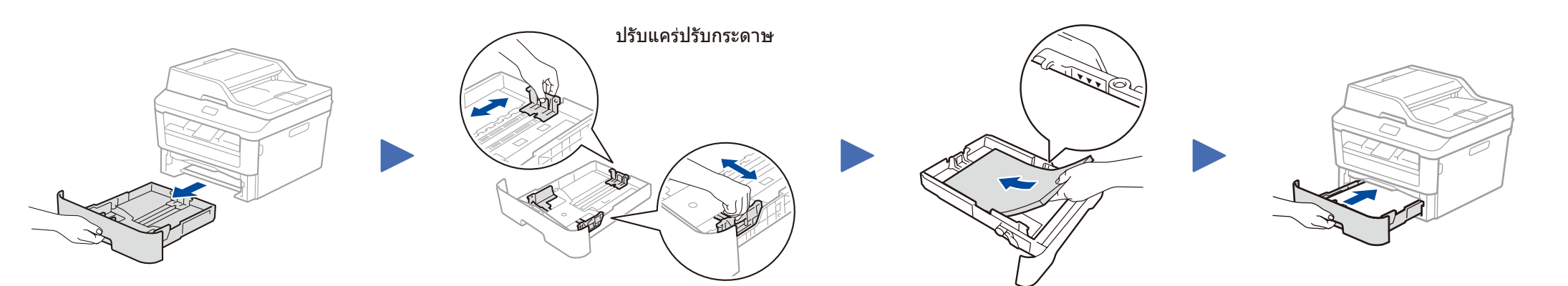

# คู่มือการติดตั้งเครื่องอย่างง่าย

# นำเครื่องออกจากกล่องและตรวจสอบส่วนประกอบต่างๆ

ฉบับที่ 0 THA

ดาวน์โหลดแพคเกจไดรเวอร์และซอฟต์แวร์แบบเต็มจาก Brother Solutions Center (สำหรับ Windows®) <u><solutions.brother.com/windows></u>

(สำหรับแม็คอินทอช) <u>solutions.brother.com/mac</u>

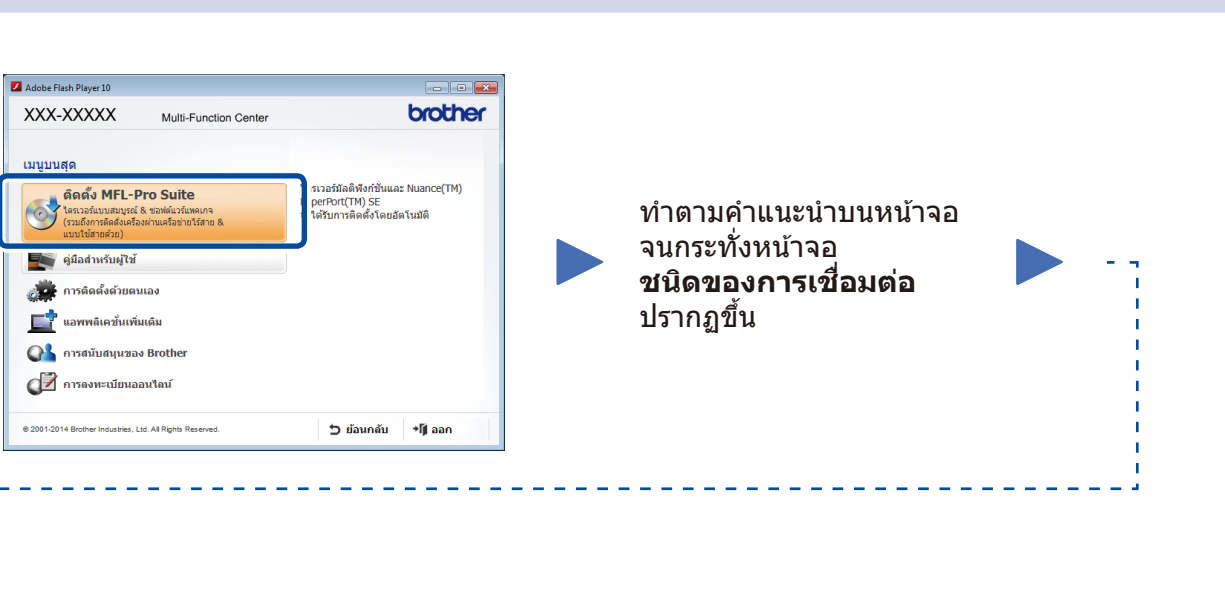

4A

หลังจากที่คุณดาวน์โหลดไดรเวอร์และแพคเกจซอฟต์แวร์แล้ว ให้ทำตามคำแนะนำบนหน้าจอจนกระทั่งหน้าจอ **ชนิดของการเชื่อมต่อ** ปรากฏขึ้น อ้างอิง **[4A](#page-1-0)** *การกำหนดค่าโดยใช้แผ่นซีดีรอม* [\(Windows](#page-1-0)® )

## **ชนิดของการเชอมต่อ ื่**

# พิมพ์และสแกนโดยใชอุปกรณ์เคลื่อนที่ของคุณ ้

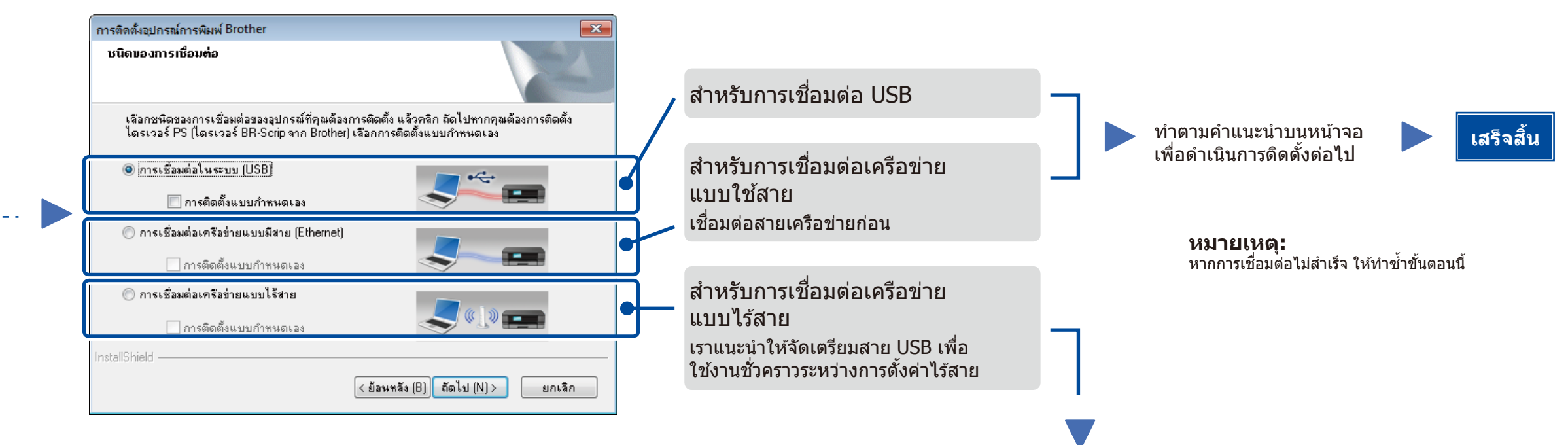

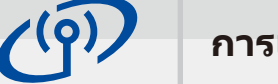

ถ้าหน้าจอบราเดอร์ไม่ปรากฏขึ้นโดยอัตโนมัติ ให*้*ไปที**่ คอมพิวเตอร์ (คอมพิวเตอร์ของฉัน)** (สำหรับ Windows® 8 ให้คลิกไอคอน **(File Explorer**) บนแถบงาน จากนั้นไปที่ **คอมพิวเตอร**์) คลิกสองครั้งที่ไอคอน CD-ROM จากนั้นคลิกสองครั้งที่ **start.exe**

## **การเชอมต่อเครือข่ายแบบไร้สาย ื่**

#### **[แนะน�ำ] เลือกตัวเลือกนีถ้าคุณมีสาย USB เพื่อใช ้ งาน ้ ชวคราวส ำ� หรับการตั้งค่าไร้สาย**

#### ี เลือกตัวเลือกนี้ถ้าหากคุณไม่มีสาย USB

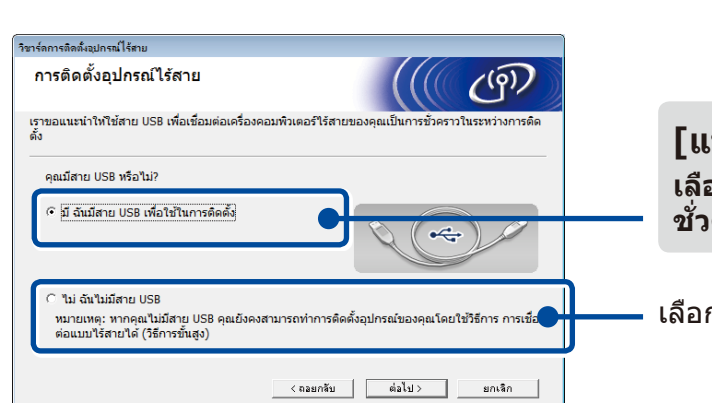

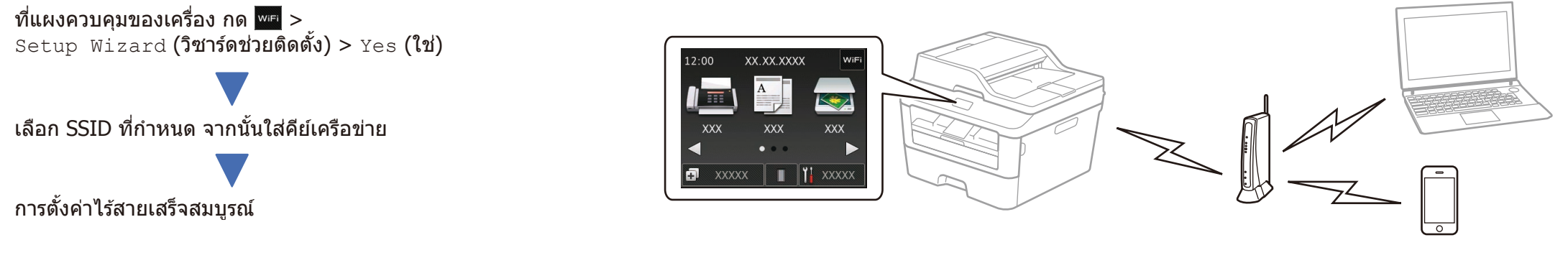

ท�ำตามค�ำแนะน�ำบนหน้าจอ เพื่อด�ำเนินการติดตั้งต่อไป

หากการเชื่อมต่อไม่สำเร็จ ให้ทำซ้ำขั้นตอนนี้

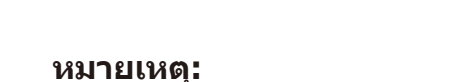

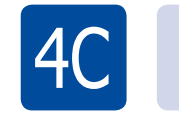

4B

### <span id="page-1-2"></span><u>ါ်</u><br>WiFi การตั้งค่าไร้สายสำหรับอุปกรณ์เคลื่อนที่

เชื่อมต่อเครื่องเข้ากับจุดการเข้าถึง/เราเตอร์ LAN ไร้สาย จากแผงควบคุมของเครื่อง

**เสร็จสน ิ้**

# <span id="page-1-1"></span>การกำหนดค่าโดยไม่ใช้แผ่นซีดีรอม (Windows® ที่ไม่มีไดรฟ์ชีดีรอมหรือแม็คอินทอช)

ดาวน์โหลด "Brother iPrint&Scan" เพื่อเริ่มใชง้านเครื่องของคุณกับอุปกรณ์เคลื่อนที่

<solutions.brother.com/ips>

**หมายเหตุ:** ก่อนที่คุณจะใชง้านเครื่องของคุณกับอุปกรณ์เคลื่อนที่ของคุณ ให ้ดาวน์โหลด "Brother iPrint&Scan"

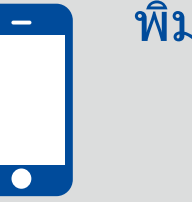

## <span id="page-1-0"></span>การกำหนดค่าโดยใช้แผ่นซีดีรอม (Windows®)

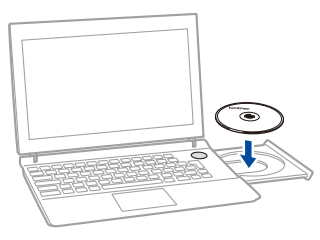

#### **หมายเหตุ:**

 $\mathcal O$